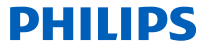

# *NeoViu S2*

Digitaler Receiver

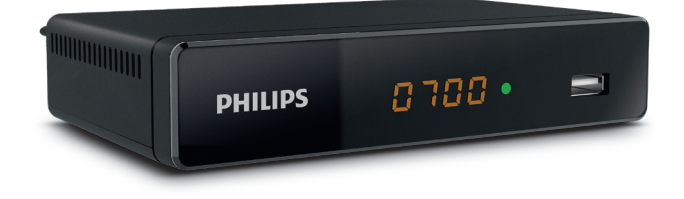

# Bedienungsanleitung

### Herzlichen Glückwunsch!

Mit diesem hochauflösenden Digital-Receiver haben Sie ein innovatives Produkt erworben, das digitales Satellitenfernsehen zu Ihnen nach Hause bringt. Sowohl der Empfang von digitalen als auch solchen Sendern, die in High Definition ausgestrahlt werden, ist mit dem Produkt problemlos möglich. Die Receiver von Philips unterliegen der Strategie ständiger Weiterentwicklung. Aus diesem Grund behalten wir uns das Recht vor, jederzeit und ohne vorherige Ankündigung Änderungen und Verbesserungen an dem in dieser Bedienungsanleitung beschriebenen Produkt vorzunehmen.

#### CE-Kennzeichnung:

Die CE-Kennzeichnung bescheinigt, dass das Produkt die wesentlichen Anforderungen der Richtlinien 2014/53/EU, 2009/125/EG, 2011/65/EU erfüllt, die vom Europäischen Parlament und Rat zur Minimierung elektromagnetischer Störungen, zur Gewährleistung der Sicherheit der Benutzer und ihrer Geräte, zum Schutz ihrer Gesundheit sowie zur Minimierung der Auswirkungen von Produkten auf die Umwelt erlassen wurden.

Den vollständigen Text der CE-Konformitätserklärung können Sie auf der offiziellen Webseite von Philips (www.philips.com) unter der Rubrik "Support" einsehen.

HDMI, das HDMI-Logo und High-Definition Multimedia Interface sind Warenzeichen oder eingetragene Marken von HDMI Licensing LLC. Hergestellt unter Lizenz von Dolby Laboratories. Dolby und das Doppel-D-Symbol sind eingetragene Marken von Dolby Laboratories Inc.

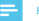

Hinweis

• Um ein digitales Signal von guter Qualität empfangen zu können, benötigen Sie möglicherweise eine leistungsstärkere Antenne.

Registrieren Sie Ihr Produkt und erhalten Sie Support unter www.philips.com/welcome

# Inhaltsverzeichnis

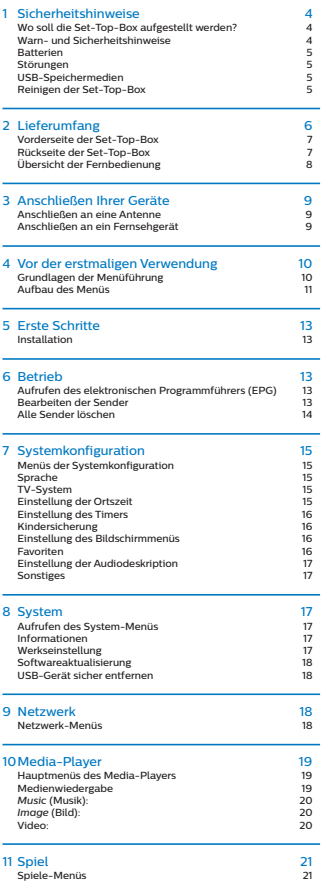

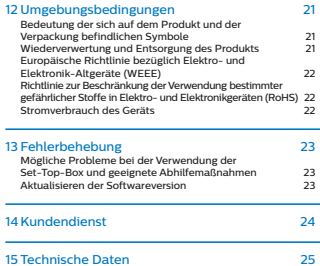

l,

### **Sicherheitshinweise**

Die Verwendung der Set-Top-Box unterliegt

Sicherheitsvorkehrungen, die dem Schutz der Nutzer und ihrer Umgebung dienen sollen.

#### Wo soll die Set-Top-Box aufgestellt werden?

Um den ordnungsgemäßen Betrieb Ihrer Set-Top-Box zu gewährleisten, müssen Sie:

- das Gerät im Haus aufstellen, um es vor Blitz, Regen und direkter Sonneneinstrahlung zu schützen;
- das Gerät in einer trockenen und gut belüfteten Umgebung aufstellen;
- das Gerät von Wärmequellen wie Heizkörpern, Kerzen, Lampen usw. fernhalten;
- das Gerät vor Feuchtigkeit schützen und an einem Ort aufstellen, an dem es nicht herunterfallen kann und für Kinder unzugänglich ist;
- das Gerät vor heftigen Stößen schützen. Wählen Sie zudem eine stabile, horizontale Oberfläche, auf der die Set-Top-Box keinen starken Vibrationen ausgesetzt ist;
- Stellen Sie keine Gegenstände auf der Set-Top-Box ab (dies würde die Belüftung einschränken). Die Lüftungsschlitze am Gehäuse verhindern eine Überhitzung Ihrer Set-Top-Box. Möchten Sie die Set-Top-Box in einem Fach oder einem anderen engen geschlossenen Raum aufstellen, halten Sie zu den Seiten mindestens 10 cm und zur Vorder- und Rückseite mindestens 20 cm frei;
- Schließen Sie die Set-Top-Box über das beiliegende Kabel direkt an die Netzstromversorgung an und sorgen Sie dafür, dass sich die Netzsteckdose in unmittelbarer Nähe zur Set-Top-Box befindet und stets leicht zugänglich ist. Von der Verwendung eines Verlängerungskabels (mit Mehrfachsteckdose) raten wir ab.

#### Warn- und Sicherheitshinweise

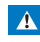

- Das Netzteil ist so konzipiert, dass es in Gefahrensituationen als Trennvorrichtung zur Stromversorgung dient. Deshalb ist es unbedingt erforderlich, dass Sie das Gerät stets an eine in der Nähe befindliche und leicht zugängliche Netzsteckdose anschließen.
- Schließen Sie die Set-Top-Box an eine Netzsteckdose an, die den Angaben des sich auf der Set-Top-Box befindlichen Typenschilds (Spannung, Leistung, Frequenz des Stromnetzes) entspricht.
- Das Typenschild befindet sich entweder auf der Unter- oder Rückseite der Set-Top-Box.
- Die Set-Top-Box darf nur in einer Umgebung in Betrieb genommen werden, die den folgenden Anforderungen gerecht wird:
	- Temperatur: 0 bis +40 °C [+32 bis +104 °F];
	- Luftfeuchtigkeit: 20 % bis 90 %;
	- Höhenlage: unter 2000 m [6562 Fuß].
- Zur Vermeidung von Kurzschlüssen (Gefahr eines Brands oder elektrischen Schlags) darf die Set-Top-Box keinerlei Feuchtigkeit ausgesetzt werden. Stellen Sie also keine mit Flüssigkeit gefüllten Gefäße (z. B. Vasen) darauf ab.
- Es dürfen keine Flüssigkeiten auf der Set-Top-Box verschüttet werden. Sollte dies dennoch einmal passieren, trennen Sie die Set-Top-Box sofort vom Netz und wenden Sie sich an Ihren Händler.
- Achten Sie darauf, dass weder Flüssigkeiten noch Metallgegenstände durch die Lüftungsschlitze in die Set-Top-Box eindringen können.
- Schließen Sie die Set-Top-Box nicht wieder an, nachdem es großen Temperaturschwankungen ausgesetzt war.
- Bevor Änderungen an der Verbindung zwischen Fernseher, Videogerät oder Antenne vorgenommen werden, ist die Set-Top-Box stets von der Stromversorgung zu trennen.
- Im Falle eines Gewitters ist es ratsam, auch die Verbindung zur Antenne zu trennen. Andernfalls könnten das Beistellgerät und die Set-Top-Box trotz Trennung von der Stromversorgung durch Blitzschlag beschädigt werden.
- Sollten Sie ungewöhnliche Geräusche wahrnehmen, die von der Netzsteckdose oder dem Netzkabel ausgehen, trennen Sie das Gerät unter Beachtung sämtlicher Vorsichtsmaßnahmen umgehend von der Netzsteckdose. Es besteht die Gefahr eines elektrischen Schlags, worüber Sie unverzüglich Ihren Fachhändler in Kenntnis setzen sollten.
- Schließen Sie die Set-Top-Box unter keinen Umständen an eine Netzsteckdose an, die sich gelockert hat, die Abnutzungserscheinungen aufweist oder beschädigt ist. Es besteht die Gefahr eines elektrischen Schlags.
- Fassen Sie das Netzkabel niemals mit nassen Händen an. Andernfalls setzen Sie sich dem Risiko eines elektrischen Schlags aus
- Umfassen Sie beim Anschließen oder Trennen des Netzkabels immer den Stecker und sehen Sie davon ab, am Kabel zu ziehen. Ein beschädigtes Kabel birgt das potenzielle Risiko eines Brands oder elektrischen Schlags. Ziehen Sie niemals am Netzkabel, um das Gerät von der Stromversorgung trennen.
- Sehen Sie unbedingt davon an, Gegenstände auf das Netzkabel zu stellen, daran zu ziehen oder es zu knicken. Das Nichtbefolgen kann einen Brand oder elektrischen Schlag nach sich ziehen. Achten Sie auch darauf, dass die Set-Top-Box zu keiner Zeit auf dem Netzkabel oder anderen Kabeln steht.
- Sorgen Sie dafür, dass das die Set-Top-Box auf einer ebenen und stabilen Oberfläche steht. Durch eine ungeeignete Aufstellung kann sich das Netzkabel lösen und einen Brand auslösen oder einen elektrischen Schlag verursachen.
- Verlegen Sie das Netzkabel immer so, dass es sich außerhalb der Reichweite von Kindern oder Haustieren befindet.
- Reparaturen an der Set-Top-Box dürfen nur von Personal, das vom Hersteller autorisiert wurde, vorgenommen werden. Das Nichtbefolgen der hierin aufgeführten Sicherheitshinweise führt zum Erlöschen der Garantie.
- Möchten Sie Kabel verwenden, die nicht im Lieferumfang der Set-Top-Box enthalten sind, überlassen Sie das Anschließen einem speziell geschulten Elektroinstallateur.

#### **Batterien**

Batterien können von kleinen Kindern leicht verschluckt werden. Erlauben Sie Kleinkindern nicht, mit der Fernbedienung zu spielen.

Halten Sie Batterien stets von übermäßiger Hitze, z. B. direkter Sonneneinstrahlung, Flammen oder ähnlichen Wärmequellen fern. Verwenden Sie ausschließlich identische Batterien oder Batterien desselben Typs, um eine Beschädigung der Fernbedienung zu vermeiden. Die beiliegenden Batterien sind nicht wiederaufladbar.

#### **Störungen**

Stellen Sie das Beistellgerät nicht in der Nähe von Geräten auf, die elektromagnetische Interferenzen verursachen können (z. B. Lautsprecher, Modems, Router oder kabellose Telefone). Dies könnte den Betrieb der die Set-Top-Box beeinträchtigen und zu Verzerrungen bei Bild und Ton führen.

### USB-Speichermedien

Bitte warten Sie, bis die Set-Top-Box oder die Multimedia-Datei-Anwendung den Multimedia-Listen-Manager (Multimedia-Datei-Anwendung) beendet oder sich im Standby-Modus befindet, bevor Sie die Verbindung zu Ihren Speichergeräten trennen. Andernfalls laufen Sie Gefahr, Daten zu verlieren oder Ihr Speichermedium irreparabel zu beschädigen.

Achten Sie beim Anschließen eines USB-Peripheriegeräts auf die Art des Anschlusses und wenden Sie unter keinen Umständen Gewalt an. Die Nichtbeachtung kann Schäden an Ihrem Peripheriegerät oder dem Beistellgerät nach sich ziehen.

#### Reinigen der Set-Top-Box

Das Außengehäuse der Set-Top-Box kann mit einem weichen, trockenen Tuch gereinigt werden. Verwenden Sie keine Schleifschwämme, Scheuerpulver oder Lösungsmittel wie Alkohol oder Terpentin, da diese die Oberfläche der Set-Top-Box beschädigen können.

### 2 Lieferumfang

Ihre Neuanschaffung beinhaltet:

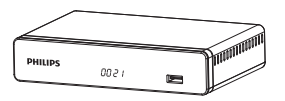

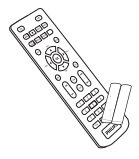

High Definition Digital-Receiver (DTV) Fernbedienung mit 2 Batterien (AAA)

 $\overline{\nearrow}$ 

Kurzanleitung

### Vorderseite der Set-Top-Box

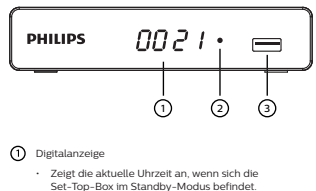

- Zeigt die Kanalnummer des aktuell eingestellten Senders ein, wenn das die Set-Top-Box eingeschaltet ist.
- Zeigt die Festplattenaktivität (Programmwiedergabe) an.
- $(2)$  LED
	- **• Grün:** In Betrieb
	- **• Rot:** Im Standby-Modus
- $\overline{3}$  USB-Anschluss (5 V = 500 mA)

### Rückseite der Set-Top-Box

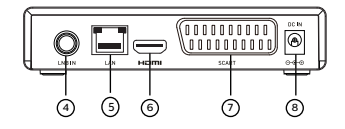

- Antenneneingang
- LAN-Anschluss
- HDMI-Anschluss (für digitale Video- und Audiosignale)
- SCART-Anschluss (für Fernsehgeräte, Videorekorder oder  $(7)$ DVD-Spieler)
- (8) DC IN-Netzeingang

### Übersicht der Fernbedienung

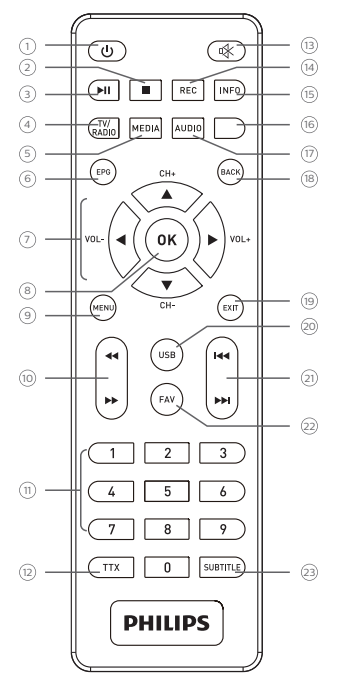

#### <u> რ</u>

- Die Set-Top-Box in den Standby-Modus/ Betriebszustand versetzen
- $^{\circ}$  □
	- Wiedergabe beenden
- ெ⊌⊫
	- Wiedergabe starten/pausieren

#### **FERNSEHER/RADIO**

• Zwischen Fernseh- und Radioempfang umschalten (rote Taste)

#### **MEDIEN**

• PVR-Menü für Verwendung eines USB-Speichermediums aufrufen (grüne Taste)

#### **EPG**

• Elektronischen Programmführer einblenden

#### ക  $4 + 4$

• Bildlauf aktivieren; durch Menü navigieren ... /CH+,-/  $V \cap I + -$ 

#### **BESTÄTIGEN**

- Senderliste aufrufen; Auswahl bestätigen
- **MENÜ**
	- Menü aufrufen

#### ি 44 ▶▶

• Schneller Rück-/Vorlauf aktivieren

#### **0 bis 9**

• Sender einstellen und Optionen auf dem Bildschirm anpassen

#### **VIDEOTEXT**

• Videotext anzeigen (sofern verfügbar)

#### രി ⊠

• Stummschaltung aktivieren/deaktivieren

#### **B** AUFNAHME

• Aktuelles Programm aufzeichnen (nicht in allen Ländern verfügbar)

#### **IS INFORMATION**

• Programminformationen und Optionen anzeigen

#### **Blaue Taste**

• Bildschirm-Optionen (MHEG), Videotextseiten und Menüpunkte aufrufen

#### **12** TON

• Tonmodus und Tonspur auswählen (gelbe Taste)

#### **(B) ZURÜCK**

• Zum vorherigen Sender, Menübildschirm oder Modus zurückkehren

#### **VERLASSEN**

- Aktuellen Menübildschirm oder Einstellung verlassen
- $\Omega$ <sup>USB</sup>
	- Media-Player aufrufen

#### **21 H4 ⊫⊫**

• Zum vorherigen/nächsten Titel springen

#### **FAVORITENLISTE**

• Favoritenliste einblenden

#### **23** UNTERTITEL

• Untertitel ein-/ausblenden

#### **Batterien**

Damit die Fernbedienung funktioniert, müssen zwei Batterien (AAA) eingesetzt werden. Die Abbildung im Batteriefach gibt Aufschluss über die korrekte Polarität. Die beiliegenden Batterien sind nicht wiederaufladbar.

### 3 Anschließen Ihrer Geräte

Folgendes ist vor der Aufstellung der Set-Top-Box zu beachten:

- Überprüfen Sie, ob die Lieferung vollständig ist (siehe Lieferumfang Seite 6).
- Stellen Sie sicher, dass die anzuschließenden Geräte (Set-Top-Box, TV-Gerät, Videorekorder/DVD-Spieler usw.) von der Stromversorgung getrennt sind.
- Vergewissern Sie sich, dass digitales Satellitenfernsehen (DTT) in Ihrer Region verfügbar ist.

#### Anschließen an eine Antenne

Um den optimalen Signalempfang zu erhalten genügt meist eine einfache Neuausrichtung Ihrer Antenne. Alternativ dazu können Sie auch eine Zimmerantenne an Ihr System anschließen. Weitere Informationen zu diesem Thema können Sie bei Ihrem Fachhändler einholen.

#### Gewöhnliche Außenantenne

Verwenden Sie vorzugsweise eine Außenantenne, die für den Empfang von UHF-Kanälen (21 bis 69) konzipiert ist. Folgendes ist bei der Nutzung von Außenantennen zu beachten:

- Ist Ihr Gebäude mit einem alten Antennenmodell ausgestattet, kann der Empfang digitaler Kanäle schwierig oder gar unmöglich sein. Das Problem kann nur durch den Austausch der Antenne beseitigt werden.
- Ist Ihr Gebäude mit einer handelsüblichen Antenne ausgestattet, die für die selektive Filterung analoger Kanäle vorgesehen, wird der Empfang höchstwahrscheinlich nicht ordnungsgemäß funktionieren. Wenden Sie sich in einem solchen Fall an Ihre Hausverwaltung.
- Manche Antennen, die auf analoge TV-Übertragung ausgerichtet sind, müssen erst neu konfiguriert werden, um für die digitale TV-Übertragung gerüstet zu sein. Sollten Sie noch immer Probleme beim Empfang feststellen, können Sie versuchen, die Antenne in einer anderen Höhe anzubringen.

#### Zimmerantenne

Unter idealen Empfangsbedingungen ist dieser Antennentyp ausreichend. Nachstehend finden Sie dennoch einige praktische Hinweise:

- Verwenden Sie eine Antenne, die für den Empfang der Kanäle 21 bis 69 bestimmt ist.
- Positionieren Sie die Antenne nahe am Fenster und richten Sie sie auf den digitalen TV-Receiver aus.
- Verwenden Sie möglichst eine Antenne mit Verstärker. Die Set-Top-Box bietet eine Fernspeisung für Ihre Zimmerantenne (Informationen dazu finden Sie im Abschnitt "**Einstellen der Versorgungsparameter**" auf Seite 29).

#### Anschließen einer Antenne

- **1** Schließen Sie das Antennenkabel (nicht enthalten) an die **ANTENNA IN**-Eingangsbuchse an Ihrer die Set-Top-Box an.
- **2** Sie können den **RF**-Ausgang Ihres Beistellgeräts mit dem Antennenanschluss der Set-Top-Box oder des Videorekorders/ DVD-Spielers verbinden (Kabel nicht enthalten).

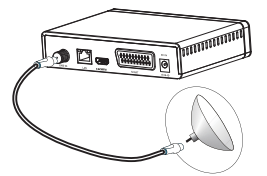

#### Anschließen an ein Fernsehgerät

#### Anschließen an ein HD-Fernsehgerät unter Verwendung eines HDMI-Kabels

- **1** Um die Vorteile der HD-Bildqualität genießen zu können, müssen Sie eine Verbindung zwischen dem **HDMI**-Anschluss Ihres Beistellgeräts und dem HDMI-Anschluss Ihrer Set-Top-Box herstellen (Kabel nicht enthalten).
- **2** Schließen Sie dann den Netzstecker an die Netzsteckdose an.

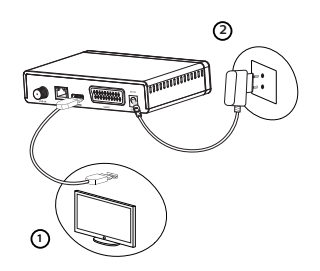

#### Anschließen an ein herkömmliches Fernsehgerät

- **1** Schließen Sie Ihre Set-Top-Box unter Verwendung eines SCART-Kabels (nicht enthalten) an das Fernsehgerät an.
- **2** Schließen Sie dann den Netzstecker an die Netzsteckdose an.

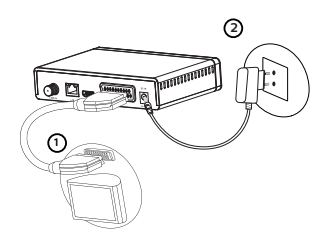

### 4 Vor der erstmaligen Verwendung

#### Grundlagen der Menüführung

Wie lässt sich das Hauptmenü aufrufen?

Drücken Sie die (

Wie lässt sich eine Funktion aktivieren? Auf einige der Funktionen können Sie sowohl über die Fernbedienung als auch über das Hauptmenü zugreifen. Stehen beide Möglichkeiten zur Verfügung stehen, werden Sie dementsprechend darauf hingewiesen.

Wie navigieren Sie durch die verschiedenen Menübildschirme und wie passen Sie Parameter an?

Verwenden Sie die sich auf der Fernbedienung befindlichen Tasten:

- (C) (iii), um durch die Menüs und Untermenüs zu navigieren;
- (ox) oder ), um einen Menüpunkt aufzurufen • , um ins vorherige Menü zurückzukehren.

Beschreibung des Menüzugriffs

Um diese Bedienungsanleitung möglichst übersichtlich zu gestalten, wird der Zugriff auf ein Menü darin wie folgt beschrieben:

#### **> Menü > Untermenü**

Wenn Sie zum Beispiel "**Go to > System Setup > Language** (Gehen Sie zu > Systemkonfiguration > Sprache)" lesen, sind die folgenden Aktionen auf Ihrer Fernbedienung durchzuführen:

- 1 Drücken Sie die (FRA)-Taste, um das Hauptmenü aufzurufen.
- **2** Verwenden Sie dann die Tasten  $\textcircled{x}$  oder  $\textcircled{x}$ , um in das Menü "System Setup (Systemkonfiguration)" zu gelangen.
- **3** Wählen Sie über die Taste das Untermenü "Language" (Sprache) aus und bestätigen Sie Ihre Auswahl mit der (ok)-Taste

 $\overline{\phantom{0}}$ z

Die nachstehend abgebildete Übersicht gibt Aufschluss darüber,<br>Welche Menüs, Untermenüs, Untermenüs, Untermenüs, und Menüpunkte Ihnen mit der<br>Set-Top-Box zur Verfügung stehen:

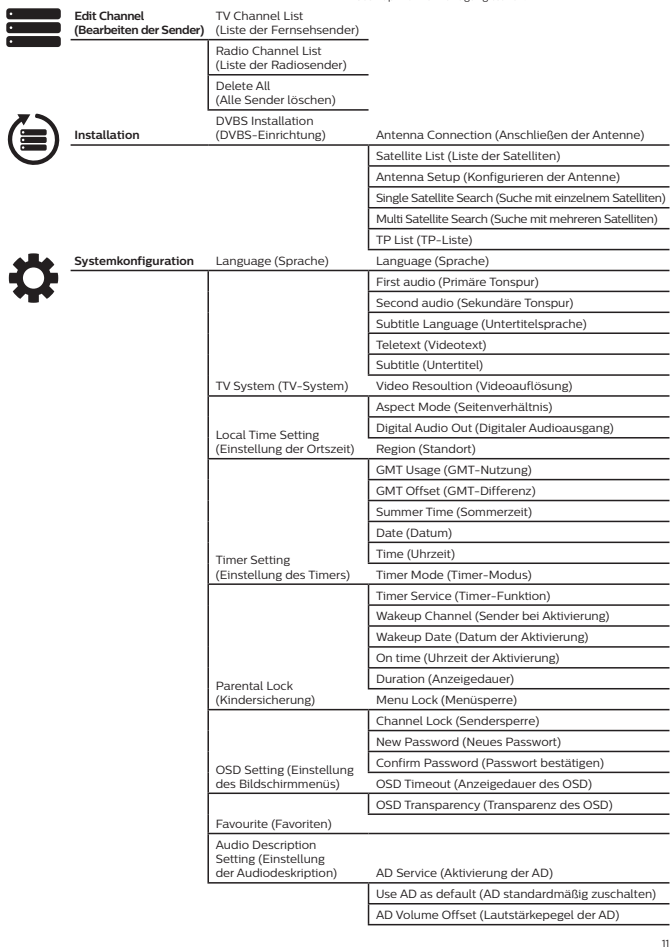

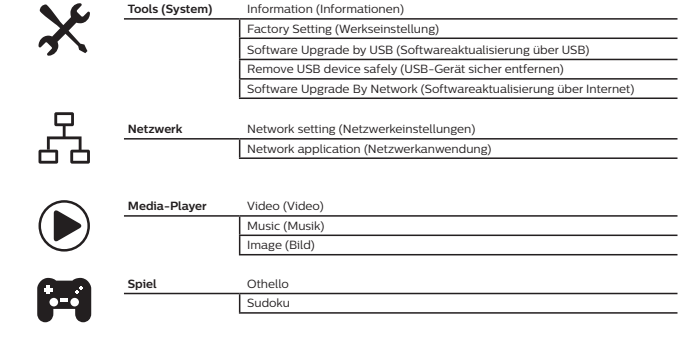

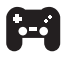

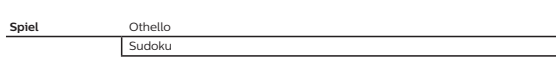

## 5 Erste Schritte

#### Installation

- 1 Drücken Sie die Taste "MENU", um das Hauptmenü aufzurufen.
- 2 Navigieren Sie dann mit den Pfeiltasten "HOCH" oder "RUNTER" zum Menü "Installation (Einrichtung)" und drücken Sie die "RECHTE" Pfeiltaste, um in das Auswahlmenü zu gelangen.
- **3** Navigieren Sie zum Untermenü "DVBS Installation<br>(DVBS-Einrichtung)" und bestätigen Sie Ihre Auswahl mit der OK"-Taste
- **4** Drücken Sie die Taste "EXIT", um das Menü wieder zu verlassen.

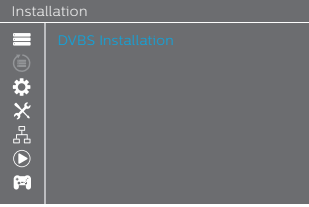

#### DVBS-Einrichtung

- **1** Wählen Sie das Untermenü .. DVBS Installation (DVBS-Einrichtung)" und drücken Sie die "OK"-Taste um es aufzurufen.
- **2** Navigieren Sie dann mit den Pfeiltasten zum Menüpunkt "Satellite List (Liste der Satelliten)" und drücken Sie die "OK"-Taste, um Ihre Auswahl zu bestätigen.
- **3** Verwenden Sie erneut die Pfeiltasten, um die gewünschte Option auszuwählen.
- **4** Drücken Sie nun die Taste "BACK", um in das Untermenü "DVBS Installation (DVBS-Einrichtung)" zurückzukehren.
- **5** Wählen Sie die Option "Single Satellite Search<br>(Suche mit einem Satelliten)" oder "Multi Satellite Search (Suche mit mehreren Satelliten)" und drücken Sie die "OK"-Taste, um den Sendersuchlauf zu starten.

Ξ Ö 복 Œ

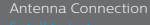

Antenna Setup

Single Satellite Search Multi Satellite Search TP List

### 6 Betrieb

### Aufrufen des elektronischen Programmführers (EPG)

#### EPG für alle Sender anzeigen:

- 1 Drücken Sie die Taste "EPG", um das Menü des elektronischen Programmführers aufzurufen.
- **2** Mit den Pfeiltasten können Sie nun zwischen der Ansicht der Senderliste, des Programmplans des ausgewählten Senders und des aktuellen/folgenden Fernsehprogramms umschalten.
- **3** Drücken Sie die "Grüne" Taste, um das Menü "Timer" aufzurufen.
- **4** Drücken Sie die "Rote" Taste, um das Menü "Time (Uhrzeit)" aufzurufen.

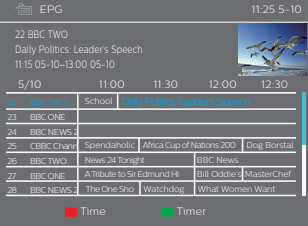

#### Bearbeiten der Sender

#### Aufrufen des Menüs der Senderbearbeitung

- 1 Drücken Sie die Taste "MENU", um das Hauptmenü aufzurufen.
- **2** Navigieren Sie dann mit den Tasten "HOCH" oder .RUNTER" zum Menü .Edit Channel (Sender bearbeiten)".
- **3** Drücken Sie die "RECHTE" Pfeiltaste, um das Menü der Senderbearbeitung aufzurufen.
- 4 Verwenden Sie nun erneut die Tasten "HOCH" oder "RUNTER", um das gewünschte Untermenü auszuwählen und bestätigen Sie Ihre Auswahl mit der "OK"-Taste. Drücken Sie die Taste "EXIT", um das Menü wieder zu verlassen.

#### **Edit Channel**

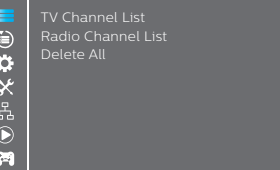

#### Liste der Fernsehsender

- **1** Wählen Sie im Menü der Senderbearbeitung das Untermenü .TV Channel List (Liste der Fernsehsender)" und drücken Sie die OK"-Taste, um es aufzurufen.
- 2 Wählen Sie dann mit den Tasten "HOCH" oder "RUNTER" den gewünschten Fernsehsender aus und drücken Sie die "OK"-Taste, um ein Vorschaubild des Senders einzublenden.

Über die Farbtasten können Sie anschließend "FAV (Sender in die Favoritenliste aufnehmen", "Lock (Sender sperren)" "Skip (Sender überspringen", "Move (Sender verschieben)", "Sort (Sender sortieren)", "Delete (Sender löschen)" oder "Rename (Sender umbenennen)" auswählen.

- Möchten Sie den ausgewählten Sender als Favorit abspeichern, drücken Sie die Taste "FAV" und bestätigen Sie Ihre Auswahl mit der OK"-Taste
- Möchten Sie einen der oben genannten Aktionen ausführen, drücken Sie die entsprechende Farbtaste und bestätigen Sie Ihre Auswahl mit der "OK"-Taste.

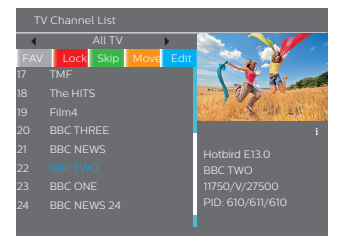

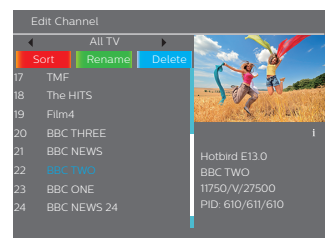

#### Liste der Radiosender

- **1** Wählen Sie im Menü der Senderbearbeitung das Untermenü "Radio Channel List (Liste der Radiosender)" und drücken Sie die OK"-Taste, um es aufzurufen.
- 2 Wählen Sie dann mit den Tasten "HOCH" oder "RUNTER" den gewünschten Radiosender aus und drücken Sie die "OK"-Taste, um den Sender wiederzugeben.

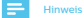

• Im Grunde gibt es bei den Vorgehensweisen für die Nutzung der Untermenüs "Radio Channel List (Liste der Radiosender)" und "TV Channel List (Liste der Fernsehsender)" keinerlei Unterschiede. Die einzige Besonderheit: In der Listenansicht der Radiosender stehen keine Videoinformationen zur Verfügung, weshalb im Vorschaufenster auf der rechten Seite stets das PHILIPS-Logo angezeigt wird.

#### Alle Sender löschen

- **1** Wählen Sie im Menü der Senderbearbeitung den Menüpunkt "Delete All" (Alle Sender löschen) und drücken Sie die "OK"-Taste. Sie werden nun dazu aufgefordert, das Passwort einzugeben (das Standardpasswort lautet .0044" bzw. .3327").
- **2** Daraufhin wird ein Fenster mit einer Warnmeldung eingeblendet. Wählen Sie "Yes (Ja)" und drücken die "OK"-Taste, werden alle Sender gelöscht. Wählen Sie No (Nein)" und drücken die OK"-Taste, wird die Einleitung des Löschvorgangs abgebrochen.

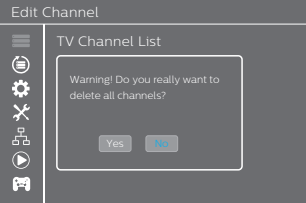

# 7 Systemkonfiguration

#### Menüs der Systemkonfiguration

Im Menü der Systemkonfiguration können Sie die Menüpunkte Language, TV System, Local Time Setting, Timer Setting, Parental Lock, OSD Setting, Favorite und Audio Description (Sprache, TV-System, Ortszeit, Timer, Kindersicherung, OSD (Bildschirmmenü), Favoriten und Audiodeskription) anpassen.

- **1** Drücken Sie die Taste "MENU", um das Hauptmenü aufzurufen.
- 2 Navigieren Sie dann mit den Tasten "HOCH" oder "RUNTER"<br>zum Menü "System Setup (Systemkonfiguration)".
- **3** Drücken Sie die "RECHTE" Pfeiltaste, um das Menü der Systemkonfiguration aufzurufen.
- 4 Verwenden Sie nun erneut die Tasten "HOCH" oder "RUNTER", um das gewünschte Untermenü auszuwählen, und bestätigen Sie Ihre Auswahl mit der "OK"-Taste. Drücken Sie die Taste EXIT" um das Menü wieder zu verlassen.

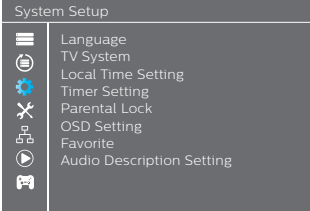

#### Sprache

In diesem Untermenü können Sie die gewünschte Sprache für diverse Funktionen festlegen.

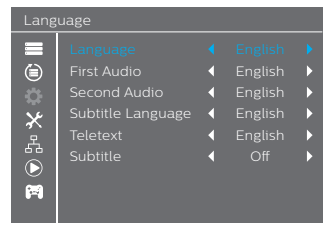

#### TV-System

In diesem Untermenü können Sie die Punkte "Video Resolution (Videoauflösung)", "Aspect Mode (Seitenverhältnis)" und "Digital Audio Out (Digitaler Audioausgang)" anpassen.

*Video Resolution*  (Videoauflösung): 720P bei 50HZ / 720p bei 60HZ / 1080i bei 50HZ / 1080i bei 60HZ / 1080p bei 50HZ / 1080p bei 60HZ *Aspect Mode*  (Seitenverhältnis): *Digital Audio Out* 

(Digitaler Audioausgang):

Auto/4:3PS/4:3LB/16:9

BS Out/LPCM Out

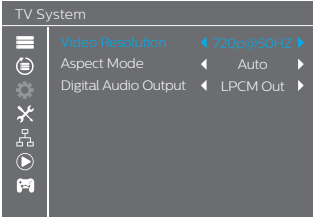

#### Einstellung der Ortszeit

In diesem Untermenü können Sie Ihren Standort und die gewünschte Zeitzone festlegen.

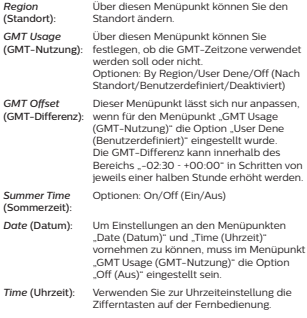

#### Local Time Setting

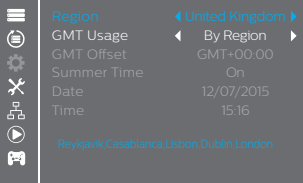

#### Einstellung des Timers

In diesem Untermenü können Sie Einstellungen am Programm-Timer vornehmen. Insgesamt lassen sich bis zu acht Timer aktivieren und einstellen.

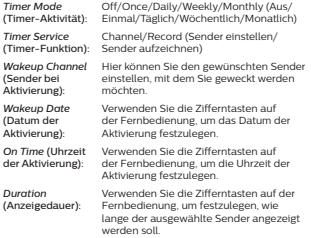

Die Einstellungen eines Timers können Sie speichern oder verwerfen, indem Sie die Schaltfläche "Save (Speichern)" oder "Cancel (Abbrechen)" auswählen.

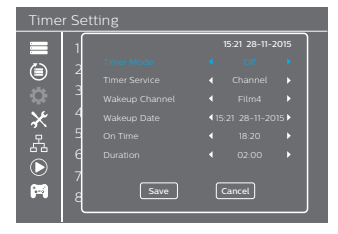

#### Kindersicherung

In diesem Untermenü können Sie können Sie den Zugriff auf einige Menüs und Sender einschränken.

- **Wählen Sie im Menü "System Setup (Systemkonfiguration)"** das Untermenü "Parental Lock (Kindersicherung)" und drücken Sie die "OK"-Taste. Sie werden nun dazu aufgefordert, das Passwort einzugeben (das Standardpasswort lautet "0044" bzw. "3327").
- **2** Nach Eingabe des korrekten Passwortes über die Zifferntasten, wird das Menü für die Kindersicherung eingeblendet.

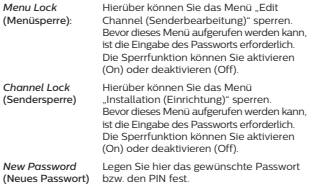

*Confirm Password*  Geben Sie das Passwort erneut ein, (Passwort bestätigen) um die Änderung zu bestätigen.

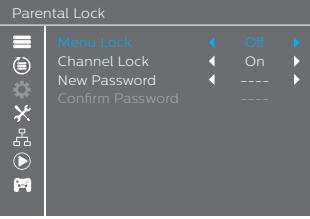

#### Einstellung des Bildschirmmenüs

In diesem Untermenü können Sie die Einstellungen OSD Timeout (Anzeigedauer) und OSD Transparency (Transparenz des Bildschirmmenüs) anpassen.

(Anzeigedauer des OSD): *OSD Transparency* 

*OSD Timeout* 

1 – 10 Sekunden

(Transparenz des OSD):

Off (Aus)/10 %/20 %/30 %/40 %

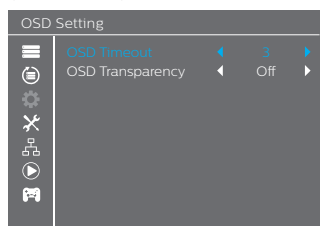

#### Favoriten

In diesem Untermenü haben Sie die Möglichkeit, den Namen Ihrer Favoriten-Gruppen zu ändern.

- 1 Wählen Sie im Menü "System Setup (Systemkonfiguration)" das Untermenü "Favorite (Favoriten)" und drücken Sie die "OK"-Taste, um es aufzurufen.
- **2** Wählen Sie dann die gewünschte Gruppe und drücken Sie die "OK"-Taste, um die Bildschirmtastatur einzublenden. Verwenden Sie nun die Navigationstasten und die "OK"-Taste, um nacheinander Buchstaben und Zahlen einzugeben. Sind Sie mit der Eingabe zufrieden, wählen Sie die Taste "OK" auf der Bildschirmtastatur, um die Namensänderung der Favoriten-Gruppe zu bestätigen.
- **3** Drücken Sie anschließend die "EXIT", um das Untermenü wieder zu verlassen.

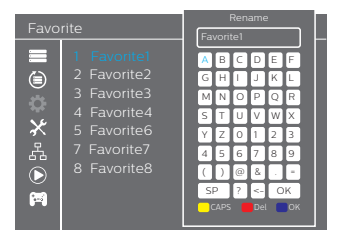

#### Einstellung der Audiodeskription

In diesem Untermenü können Sie die Einstellungen AD Service, Use AD as default und AD Volume Offset (Audiodeskription aktiviert/deaktiviert, AD standardmäßig zugeschaltet und AD-Lautstärkepegel) anpassen.

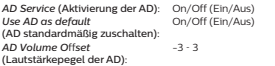

#### Audio Description Setting

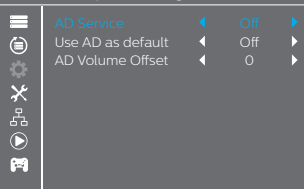

#### **Sonstiges**

In diesem Untermenü können Sie einstellen, wie die Sender angezeigt werden und nach welcher Dauer die Abschaltautomatik auslösen soll.

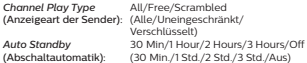

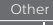

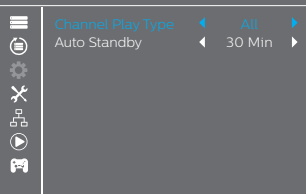

### 8 System

### Aufrufen des System-Menüs

In diesem Menü können Sie alle aktuellen Informationen zu diesem Gerät einsehen, die Werkseinstellungen wiederherstellen, die Softwareversion aktualisieren und angeschlossene USB-Geräte sicher entfernen.

- **1** Drücken Sie die Taste "MENU", um das Hauptmenü aufzurufen.
- 2 Navigieren Sie dann mit den Pfeiltasten "HOCH" oder<br>"RUNTER" zum Menü "Tools (System)" und drücken Sie die "RECHTE" Pfeiltaste, um in das Auswahlmenü zu gelangen.
- 3 Verwenden Sie nun erneut die Tasten "HOCH" oder "RUNTER", um das gewünschte Untermenü auszuwählen, und bestätigen Sie Ihre Auswahl mit der "OK"-Taste.
- **4** Drücken Sie die Taste "EXIT", um das Menü wieder zu verlassen.

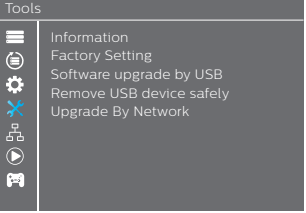

#### Informationen

Hier finden Sie alle wichtigen Informationen zum Gerät und der darauf installierten Software.

- **1** Wählen Sie im Menü "Tools (System)" das Untermenü "Information (Informationen)" und drücken Sie die "OK"-Taste, um es aufzurufen.
- **2** Drücken Sie die Taste "EXIT", um das Menü wieder zu verlassen.

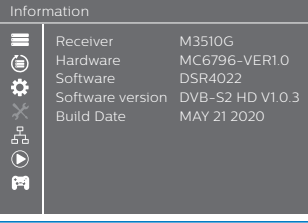

#### Werkseinstellung

In diesem Untermenü haben Sie die Möglichkeit, die Set-Top-Box auf die Werkseinstellungen zurückzusetzen und sämtliche gespeicherten Sender zu löschen.

**1** Wählen Sie im Menü "Tools (System)" das Untermenü<br>"Factory Setting (Werkseinstellung)" und drücken Sie die "OK"-Taste, um es aufzurufen.

- **2** Daraufhin wird eine Warnmeldung eingeblendet und die Bestätigung Ihrer Auswahl abgefragt. Wählen Sie "Yes (Ja)", um das Gerät auf die Werkseinstellungen zurückzusetzen und alle Sender zu löschen. Wählen Sie "No (Nein)", um das den Vorgang abzubrechen.
- **3** Drücken Sie die Taste "EXIT", um das Menü wieder zu verlassen.

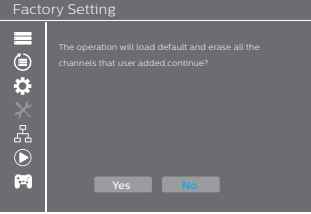

#### Softwareaktualisierung

Wir bieten dem Benutzer die Möglichkeit, die Aktualisierung der Software unter Verwendung eines USB-Speichermediums oder über das Internet vorzunehmen.

- **1** Wählen Sie im Menü "Tools (System)" zwischen<br>dem Untermenü "Software upgrade by USB (Softwareaktualisierung über USB)" und "Upgrade by Network (Softwareaktualisierung über das Internet)" und drücken Sie die "OK"-Taste, um das jeweilige Menü aufzurufen. (Soll die Aktualisierung der Software über ein USB-Speichermedium erfolgen, vergewissern Sie sich, dass ein solches Medium bereits angeschlossen ist.)
- **2** Rufen Sie dann mit den Pfeiltasten die von Ihnen bevorzugte Menüoption auf, wählen Sie die Schaltfläche "Start" und leiten Sie die Aktualisierung mit einem Druck auf die "OK"-Taste ein.
- **3** Drücken Sie die Taste "EXIT", um das Menü wieder zu verlassen.

# Tools  $\bigoplus$

Ö å  $\odot$ s

Remove USB device safely Upgrade By Network

#### USB-Gerät sicher entfernen

Über dieses Untermenü können Sie das angeschlossene USB-Gerät sicher entfernen.

- 1 Navigieren Sie im Menü "Tools (System)" zum Untermenü .Remove USB device safely (USB-Gerät sicher entfernen)".
- **2** Bestätigen Sie Ihre Auswahl mit der "OK"-Taste. Daraufhin wird ein Fenster eingeblendet, in dem der Name des angeschlossenen USB-Geräts angezeigt wird.
- **3** Wählen Sie "OK" oder "Cancel (Abbrechen)" und drücken Sie die OK"-Taste, damit das USB-Gerät sicher entfernt werden kann.

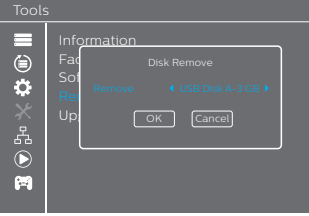

### 9 Netzwerk

#### Netzwerk-Menüs

In diesem Menü können Sie das Netzwerk konfigurieren, sich die Wettervorhersage ansehen und das Internetradio nutzen.

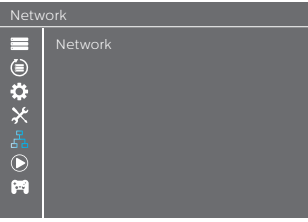

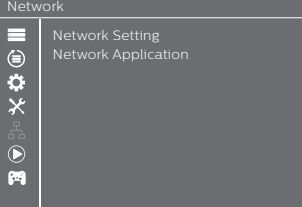

### 10 Media-Player

#### Hauptmenüs des Media-Players

Über das Menü des Media-Players können Sie die mit dem Gerät aufgezeichneten Dateien abspielen, Video-, Musik- und Bilddateien von USB-Speichermedien wiedergeben, sich HDD-Informationen anzeigen lassen und die Einstellungen des DVR anpassen.

- **1** Drücken Sie die Taste "MENU", um das Hauptmenü aufzurufen.
- **2** Navigieren Sie dann mit den Pfeiltasten "HOCH" oder "RUNTER" zum Menü "Media Player (Media-Player)" und drücken Sie die "RECHTE" Pfeiltaste, um es aufzurufen.
- 3 Verwenden Sie erneut die Tasten "HOCH" oder "RUNTER". um das gewünschte Untermenü auszuwählen, und bestätigen Sie Ihre Auswahl mit der "OK"-Taste.
- **4** Drücken Sie die Taste "EXIT", um das Menü wieder zu verlassen.

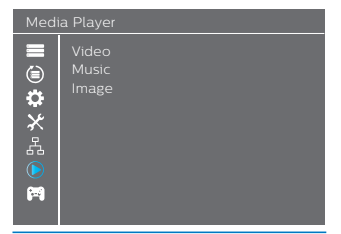

#### Medienwiedergabe

Mit dieser Funktion können Sie auf einem USB-Datenträger gespeicherte Videos, Musik und Bilder wiedergeben bzw. anzeigen.

- 1 Wählen Sie im Menü "Media Player (Media-Player)" mit der "RECHTEN" Pfeiltaste zwischen den Dateiformaten "Video", "Music (Musik)" oder "Image (Bild)" und bestätigen Sie Ihre Auswahl mit der "OK"-Taste. Dadurch wird das Fenster des Media-Players eingeblendet.
- **2** Verwenden Sie im Fenster des Media-Players die Taste "Runter", um das gewünschte Verzeichnis und Dateifeld auszuwählen.
- **3** Durch wiederholtes Drücken der Zifferntaste .1" können Sie nun zwischen den Reitern "Music/Image/Video/Record (Musik/Bild/Video/Aufnahme)" umschalten.
- **4** Verwenden Sie zur Auswahl der gewünschten Datei die Tasten "HOCH" oder "RUNTER" und geben Sie sie mit einem Druck auf die "OK"-Taste wieder Drücken Sie die Taste "EXIT", um das Menü wieder zu verlassen.

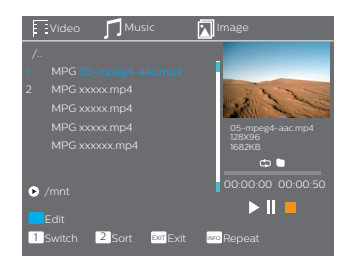

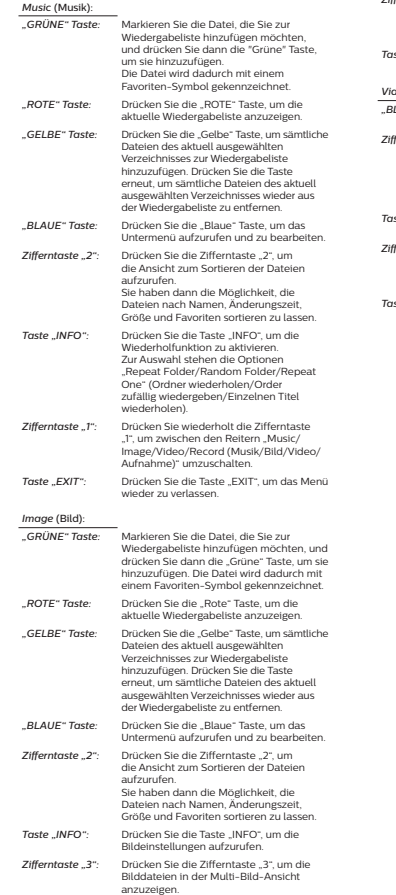

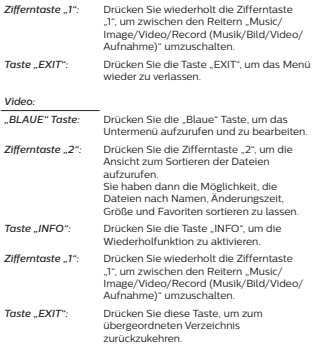

### 11 Spiel

### Spiele-Menüs

In diesem Menü können Sie eines der auf dem Gerät installierten Spiele spielen.

- **1** Drücken Sie die Taste "MENU", um das Hauptmenü aufzurufen.
- **2** Navigieren Sie dann mit den Pfeiltasten "HOCH" oder "RUNTER" zum Menü "Game (Spiele)" und drücken Sie die "RECHTE" Pfeiltaste, um in das Auswahlmenü zu gelangen.
- **3** Verwenden Sie nun erneut die Tasten "HOCH" oder "RUNTER", um das gewünschte Spiel auszuwählen, und bestätigen Sie Ihre Auswahl mit der "OK"-Taste.
- **4** Drücken Sie die Taste "EXIT", um das Menü wieder zu verlassen.

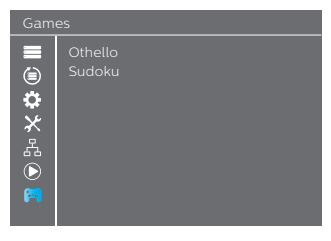

### 12 Umgebungsbedingungen

Die Erhaltung der Umwelt ist ein wesentliches Anliegen des Philips-Konzerns.

Philips hat es sich zur Aufgabe gemacht, möglichst umweltfreundliche Systeme zu entwickeln. Daher wurde beschlossen, der Umweltverträglichkeit im Hinblick auf den Lebenszyklus der hauseigenen Produkte, von der Herstellung über die Inbetriebnahme bis hin zur Entsorgung, einen hohen Stellenwert beizumessen.

### Bedeutung der sich auf dem Produkt und der Verpackung befindlichen **Symbole**

Europäische Verordnungen verlangen, dass Verpackungen der Wiederverwertung zugeführt werden. Das bedeutet, die Entsorgung im unsortierten Abfall ist nicht gestattet. Zu beachten sind stets

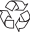

auch die örtlichen Vorschriften bezüglich der ordnungsgemäßen Trennung und Wiederverwertung. Das Symbol mit den auf dem Möbiusband angeordneten Pfeilen bedeutet, dass die Verpackung recycelt werden kann und daher nicht mit dem Hausmüll entsorgt werden darf.

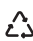

Das sich auf Kunststoffteilen befindliche Recyclingsymbol mit drei Pfeilen bedeutet, dass diese Teile recycelt werden können und daher nicht mit dem Hausmüll entsorgt werden dürfen.

Das auf dem Produkt oder seinen Zubehörteilen angebrachte Symbol mit der durchgestrichenen Mülltonne bedeutet, dass das Produkt am Ende seiner Lebensdauer einer Sammelstelle für die Wiederverwertung von Elektro- und Elektronik-Altgeräten zuzuführen ist und nicht mit dem unsortierten Hausmüll entsorgt werden darf.

### Wiederverwertung und Entsorgung des Produkts

Bitte halten Sie sich bei der Entsorgung dieser Art von Abfall an die für Sie vor Ort geltenden Vorschriften zur Mülltrennung, um die Wiederverwertung zu vereinfachen.

Sollte Ihr Produkt Batterien enthalten, sind diese stets an den dafür vorgesehenen Sammelstellen abzugeben.

Gemäß europäischer Verordnungen sind Produkte, bei

denen es sich um elektrische und elektronische Geräte handelt, stets getrennt zu entsorgen:

• An den örtlichen Sammelstellen (Wertstoffhof, Sonderabholdienste etc.)

• An Verkaufsstellen beim Erwerb eines ähnlichen Geräts. So können auch Sie Ihren Beitrag zu Wiederverwendung und Recycling von elektrischen und elektronischen Altgeräten leisten, der dabei helfen kann, die negativen Auswirkungen für die Umwelt und die menschliche Gesundheit zu minimieren.

### Europäische Richtlinie bezüglich Elektro- und Elektronik-Altgeräte (WEEE)

Im Rahmen der nachhaltigen Entwicklung wird dringend empfohlen, die Menge der zu beseitigenden Abfälle durch Wiederverwendung, Recycling, Kompostierung und Energierückgewinnung zu reduzieren.

Um den Anforderungen dieser Richtlinie, die für nach dem 13.08.2005 vertriebene Elektro- und Elektronikgeräte gilt, gerecht zu werden, wird Ihr Gerät vom Vertreiber des

Elektro-/Elektronikgeräts kostenlos zurückgenommen und im Rahmen seiner Rücknahme- und Entsorgungspflichten wiederverwertet. Geräte, die Stoffe enthalten, die potentiell gefährlich für die menschliche Gesundheit und/oder die Umwelt sind, werden so zuverlässig recycelt.

#### Richtlinie zur Beschränkung der Verwendung bestimmter gefährlicher Stoffe in Elektro- und Elektronikgeräten (RoHS)

Ihr Gerät und die beiliegenden Batterien enthalten keine gefährlichen Stoffe wie Blei, Quecksilber oder Kadmium und erfüllen damit sämtliche Anforderungen der RoHS-Richtlinie. Eine unnötige Gefährdung der Umwelt und Risiken für die Gesundheit des Personals in den Wertstoffhöfen werden dadurch vermieden. Die Batterien der Fernbedienung können problemlos entnommen werden.

Hinweis: Sind die Batterien der Fernbedienung aufgebraucht, geben Sie sie bitte an einer dafür vorgesehenen Sammelstelle ab und entsorgen sie nicht mit dem Hausmüll.

#### Stromverbrauch des Geräts

Um den Stromverbrauch Ihres Receivers zu reduzieren, empfehlen wir Ihnen, das Gerät bei Nichtgebrauch stets in den Standby-Modus zu versetzen.

Bei längerem Nichtgebrauch ist es ratsam, das Gerät auszuschalten oder von der Netzstromversorgung zu trennen.

### 13 Fehlerbehebung

### Mögliche Probleme bei der Verwendung der Set-Top-Box und geeignete Abhilfemaßnahmen

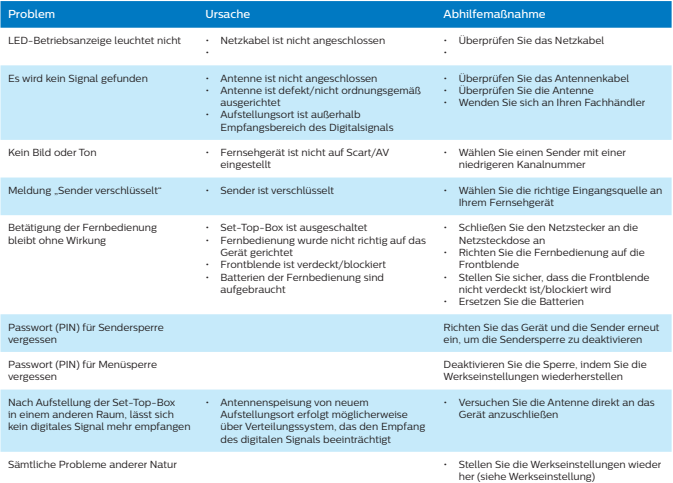

### Aktualisieren der Softwareversion

Die Set-Top-Box lädt über die Netzwerkverbindung automatisch neue Software und Dienste herunter, sobald diese verfügbar sind.

Alternativ können Sie die Softwareversion Ihrer Set-Top-Box auch über einen USB-Datenträger aktualisieren. Unter www.philips.com finden Sie weitere Informationen und die

aktuellste Softwareversion für Ihr Produkt.

### 14 Kundendienst

Wir bei Philips sind der Überzeugung, dass ein qualitativ hochwertiges Produkt mit einem erstklassigen Kundenservice einhergehen sollte.

Bei der Entwicklung dieses Produkts haben wir besonders darauf geachtet, höchstmögliche Qualität zu gewährleisten. Deshalb sind wir sicher, dass Sie mit Ihrem Kauf zufrieden sein werden. Sollten Sie jedoch in einem seltenen Fall Probleme mit dem Produkt haben, Rat oder Unterstützung benötigen, können Sie mit Sicherheit davon ausgehen, dass wir unser Bestes geben,

um Ihnen zu helfen.

Unser stets motivierter technischer Kundendienst ist von Montag bis Freitag zwischen 09:00 und 17:00 Uhr erreichbar und wird Sie fachkundig zu Ihrem Produkt beraten.

### 15 Technische Daten

#### DVB-S2 FRONT-END

- Eingangsfrequenzbereich: 950 2150 MHz
- Demodulation: DVB-S QPSK und DVB-S2
- QPSK/8PSK/16APSK/32APSK
- LNB-Steuerung: 22 kHz, 13/18 V
- DVB-S2 QPSK FEC-Coderaten:
- 1/4,1/3,2/5,1/2,3/5,2/3,3/4,4/5,5/6,8/9,9/10
- DVB-S2 8PSK FEC-Coderaten: 3/5,2/3,3/4,5/6,8/9,9/10
- DVB-S2 16APSK FEC-Coderaten: 2/3,3/4,4/5,5/6,8/9,9/10
- DVB-S2 32APSK FEC-Coderaten: 3/4,4/5,5/6,8/9,9/10 • DVB-S QPSK FEC-Coderaten: 1/2,2/3,3/4,5/6,7/8
- Unterstützung des DVB-S2-Pilotsignals
- 
- Unterstützung mehrerer Übertragungen
- Unterstützung der digitalen Steuersignaltechnik DISEqC
- Unterstützt ACM
- LDPC- und BCH-Codierer integriert
- I/Q-Ungleichgewichtsaufhebung integriert
- Unterdrückung der Gleichspannungsverschiebung (DC) integriert

#### Prozessor und Speicher

- Prozessor: ALI M3510G
- Arbeitsspeicher (RAM): 64 MB
- Flash-Speicher: 8 MB

#### Videodekodierung

#### MPEG 1/2

- ISO/IEC 11172-2 MPEG1
- ISO/IEC 13818-2 MPEG2 MP@HL
- Bitrate: max. 80 Mbit/s

#### H.264

- Baseline-Profil bei Level 3.1
- Main-Profil bei Level 4.1
- High-Profil bei Level 4.1

#### MPEG4

- Konformität mit ISO/IEC 14496-2 (MPEG4)
- Unterstützt SP bei L3 bis ASP bei L5

#### Audiodekodierung

- MPEG-1/2 Layer I/II
- AAC/HEAAC v1/v2
- Dolby Digital (AC3)
- Dobly Digital Plus (EAC3)

#### Ausgabeformat und Auflösung

- Für Übertragungen in HD
- 720p bei 50 Hz, 720p bei 60 Hz, 1080i bei 50 Hz, 1080i bei 60 Hz
- 1080p bei 50 Hz, 1080p bei 60 Hz
- Für Übertragungen in SD:
- 480i, 480p, 576i, 576p
- 4/3 und 16/9 mit Konvertierung (Pan und Scan, Letterbox)

#### AV-AUSGANG

SD-Ausgang: SCART HDMI-Ausgang: HDMI 1.4a und HDCP 1.4

#### AUDIO-Ausgang

Bitstream **PCM** 

#### **Frontblende**

- 1 x 7-Segment-LED-Anzeige (4 Stellen)
- 1 x IR-Sensor: 38 kHz
- 1 x zweifarbige LED
- 1 x USB 2.0-Anschluss (Typ A- Host)

#### **Stromversorgung**

- Netzeingang: 12 V/1 A
- Max. Leistungsaufnahme: <12 W<br>• Leistungsaufnahme im Standby.
- Leistungsaufnahme im Standby-Modus: <1 W

#### Physikalische Spezifikationen

#### Set-Top-Box

- Abmessungen (B x T x H): 145 x 99,5 x 32,5 mm
- Gewicht: 0,14 kg
- Betriebstemperatur: 0 bis +40 °C
- Lagertemperatur: -25 bis +65 °C

#### Zubehör

- 1 x Fernbedienung
- 2 x Batterie des Typs AAA
- 1 x Sicherheitsdatenblatt
- 1 x Kurzanleitung
- 1 x Garantiekarte

#### **IT DOLBY AUDIO**

Hergestellt unter Lizenz von Dolby Laboratories. Dolby und das Doppel-D-Symbol sind eingetragene Marken von Dolby Laboratories Inc.

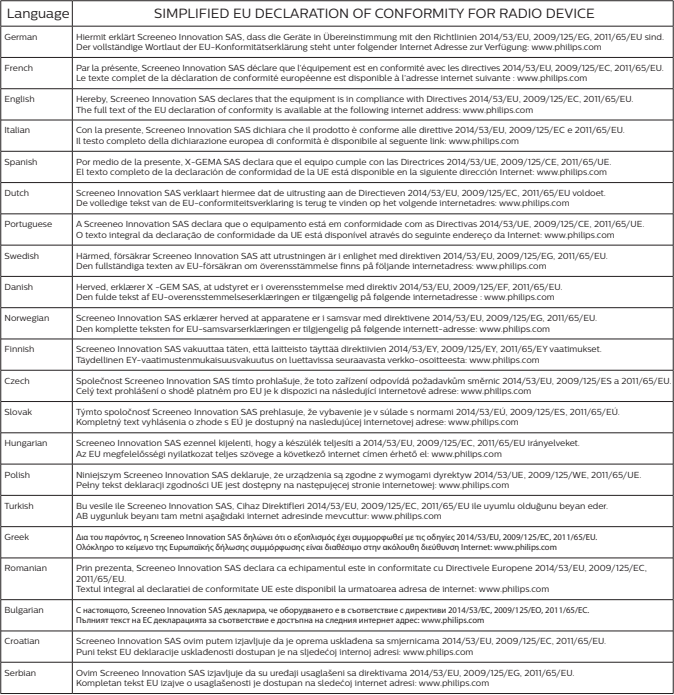

253667061-A

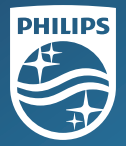

Philips and the Philips Shield Emblem are registered trademarks of Koninklijke Philips N.V. used under license.This product was brought to the market by Screeneo Innovation SA, further referred to in this document as Screeneo Innovation SA, and is the manufacturer of the product. 2020 © Screeneo Innovation SA All rights reserved

SBE France Industrial Zone Of South Liane 62206 BOULOGNE SUR MER France

 $\epsilon$ DSR4022/INT